# 花蓮縣第 59 居國民中小學科學展覽會 作品說明書

- 科 別:生活與應用科學科(一)(機電與資訊)
- 組 別:國中組

### 作品名稱:花的自動豪宅––色光對開花機制的探討

#### 關鍵詞: ARDUINO 、 開花機制 、 自動化

- 編 號:
- (由教育處統一編列)

製作說明: 1.說明書封面僅寫科別、組別、作品名稱及關鍵詞。 2. 編號由教育處統一編列。 3.封面編排由參展作者自行設計。

### 摘要

以往在種植上,受限於天氣等因素,常常讓受益不如預期,所以我們想藉由使用 LED 光、並種植在室內,來讓植物生長,這樣就不會因為天氣的改變,或者是颱風,讓花 果遭殃.而導致花果的價格抬高.影響民生經濟.以往在種植上.常常會耗費許多人 力以及時間,現在人們越來越依賴自動化,所以我們想要使用 ARDUINO 連接藍芽, 使用手機就能控制光的開關,光照的時間,光的亮暗,這樣做農就不再是麻煩事了。

### 壹、研究動機

有一次去台東時,看到一座山上到了晚上依舊開著燈在種植農作物,這時我正思 考著,為什麼在台東的農夫晚上要把、燈打開,是為了加快開花速度,還是為了把開 花的時間延後,有次在颱風過後,跟媽媽一起到市場買菜,發現價錢都上漲許多,原 **來是颱風讓花果都死光光,有次在做機器人時,突然想到許多事情都可以用機器取代,** 所以我們試著用 Arduino 來控制 LED 光的開關,找出哪一種光能讓花生長的最快速, 或最慢,才不會耗費那麼多的電力,使用 Arduino 來控制也可以使其自動化,才不會 浪費那麼多的人力,而使用 LED 燈並在室內種植,才不會因為天氣的影響,讓花果受 到災害,導致價格提升,影響民生經濟,所以我決定在這次科展著手這個實驗。

#### 使用程式介紹

Arduino:

Arduino 是一家製作開源硬體和軟體的公司,同時兼有專案和用戶社群,該公司負責 設計和製造單板微控制器和微控制器套件,用於構建數位裝置和互動式物件,以便在 物理和數位世界中感知和控制物件。該專案的產品是按照 GNU 寬通用公共許可證 (LGPL)或 GNU 通用公共許可證(GPL)許可的開源硬體和軟體分發的,Arduino

2

允許任何人製造 Arduino 板和軟體分發。 Arduino 板可以以預裝的形式商業銷售,也 可以作為 DIY 套件購買。

Arduino 電路板設計使用各種微處理器和控制器。這些電路板配有一組數字和類比 I/O 引腳,可以連接各種擴充板或麵包板(封鎖板)和其他電路。這些電路板具有串列埠, 包括某些型號上的通用串列匯流排(USB),也用於從個人電腦載入程式。微控制器 通常使用 C/C++程式語言。除了使用傳統的編譯工具鏈之外,Arduino 專案還提供了 一個基於 Processing 語言專案的整合式開發環境。

Arduino 專案始於 2003 年,作為義大利伊夫雷亞地區伊夫雷亞互動設計研究所的學生 專案,目的是為新手和專業人員提供一種低成本且簡單的方法,以建立使用傳感器與 環境相互作用的裝置執行器。適用於初學者愛好者的此類裝置的常見範例包括簡單機 器人、恆溫器和運動檢測器。

Arduino 這個名字來自義大利伊夫雷亞的一家酒吧,該專案的一些創始人過去常常會 去這家酒吧。 酒吧以伊夫雷亞的 Arduin 命名,他是伊夫雷亞邊疆伯爵,也是 1002 年 至 1014 年期間的義大利國王。

App Inventor 2:

是一款卡通圖形界面的 Android 智慧型手機應用程式開發軟體。它起先由 Google 提供 的應用軟體,現在由麻省理工學院維護及營運。它可以讓任何熟悉或不熟悉程序設計 的人來創造基於 Android 作業系統的應用軟體。它使用圖形化界面,非常類似於 Scratch 語言和 StarLogo TNG 用戶界面。用戶可以拖放圖形對象來創造一個運行在安 卓系統上的應用,它就可以在許多手機設備上運行。

應用開發者團隊是由哈爾‧阿伯爾森和馬克‧弗里德曼領導。

3

## 貳、研究目的

- 1.紅、綠、藍、白光對花的生長影響?
- 2. 不同亮度對花的生長影響?
- 3. 不同顏色光搭配對花的生長影響?
- 4.同顏色的光但不同時間為植物的生長影響?

## 参、實驗所需材料

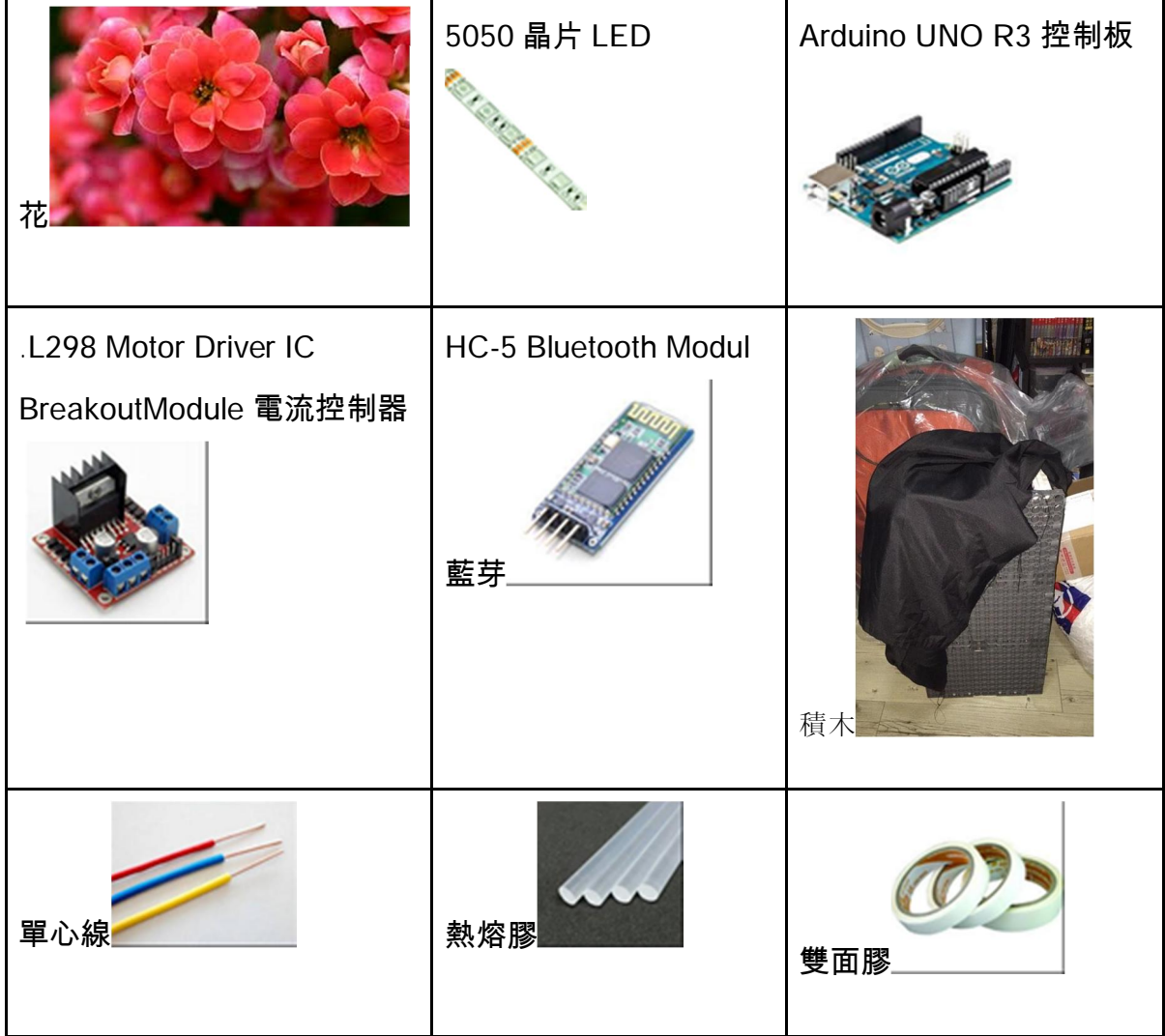

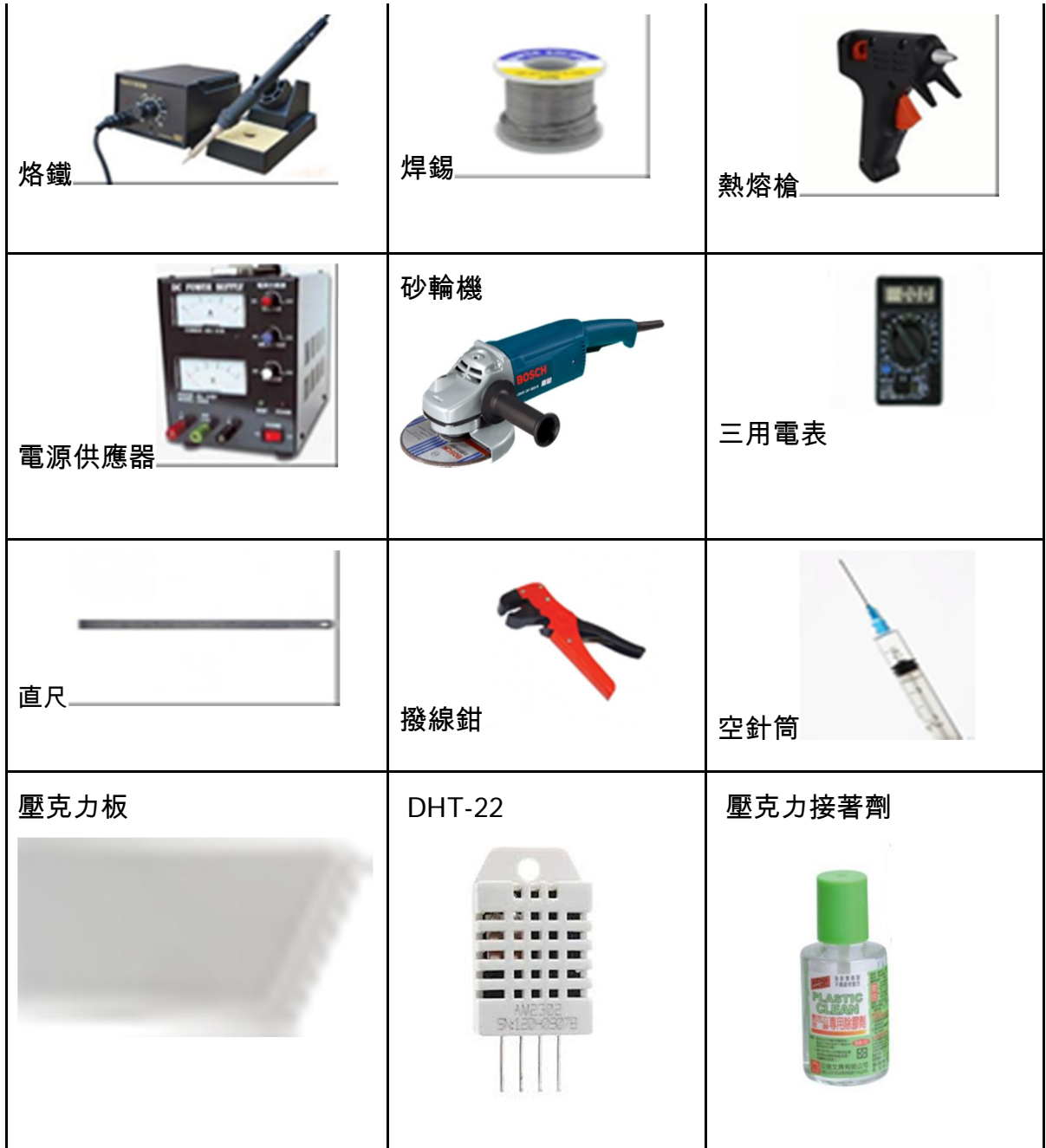

程式:

Arduino #include <SoftwareSerial.h> #include <Wire.h> #include "DHT.h"

#define DHTPIN 3 #define DHTTYPE DHT22

DHT dht(DHTPIN, DHTTYPE);

```
int LED = 8;
SoftwareSerial BT(10, 11); 
unsigned long closeTime = 0; 
void setup() { 
  BT.begin(9600); 
  pinMode(LED, OUTPUT); 
  Serial.begin(9600); 
  dht.begin(); 
  Serial.print("Start"); 
} 
void loop() { 
  char cmd; 
  while (true) { 
  if (BT.available() > 0) {
    cmd = char(BT.read());
     Serial.print("Read: "); 
     Serial.println(cmd); 
    if (cmd == 'A') {
      digitalWrite(LED, HIGH); 
      Serial.println("LED On"); 
     } 
    else if (cmd == 'B') {
      digitalWrite(LED, LOW); 
      Serial.println("LED Off"); 
     if (closeTime > 0) {
```

```
 Serial.println("Time Stop"); 
    closeTime = 0;
   } 
  } 
 else if (cmd == 'C') {
  float h = dht.readHumidity();
  float t = dht.readTemperature();
    char hum_buf[10], tem_buf[10]; 
  if (!isnan(h) && !isnan(t)) {
     dtostrf(h, 3, 2, hum_buf); 
     Serial.print("H: "); 
    for (int i = 0; i < 5; i++) {
       Serial.print(hum_buf[i]); 
       BT.write(hum_buf[i]); 
     } 
    Serial.print(" T: ");
     dtostrf(t, 3, 2, tem_buf); 
    for (int i = 0; i < 5; i++) {
       Serial.print(tem_buf[i]); 
       BT.write(tem_buf[i]); 
     } 
     Serial.println(""); 
   } 
  } 
 else if (cmd == 'D') {
   delay(100); 
   String nStr = ""; 
  int on Time = 0;
  while (BT.available() < 3) {}
  for (int i = 0; i < 4; i++) {
    int inChar = BT.read();
     nStr += (char)inChar; 
   } 
   onTime = nStr.toInt(); 
    Serial.print("LED on time: "); 
    Serial.println(onTime); 
   closeTime = millis() + onTime * 60000; digitalWrite(LED, HIGH); 
   Serial.println("Time Set, LED On"); 
  } 
 cmd = ""; }
```

```
 if (millis() > closeTime && closeTime > 0) { 
  digitalWrite(LED, LOW); 
  Serial.println("Time Up, LED Off"); 
 closeTime = \ddot{0};
 }
```
 } }

### App Inventor 2

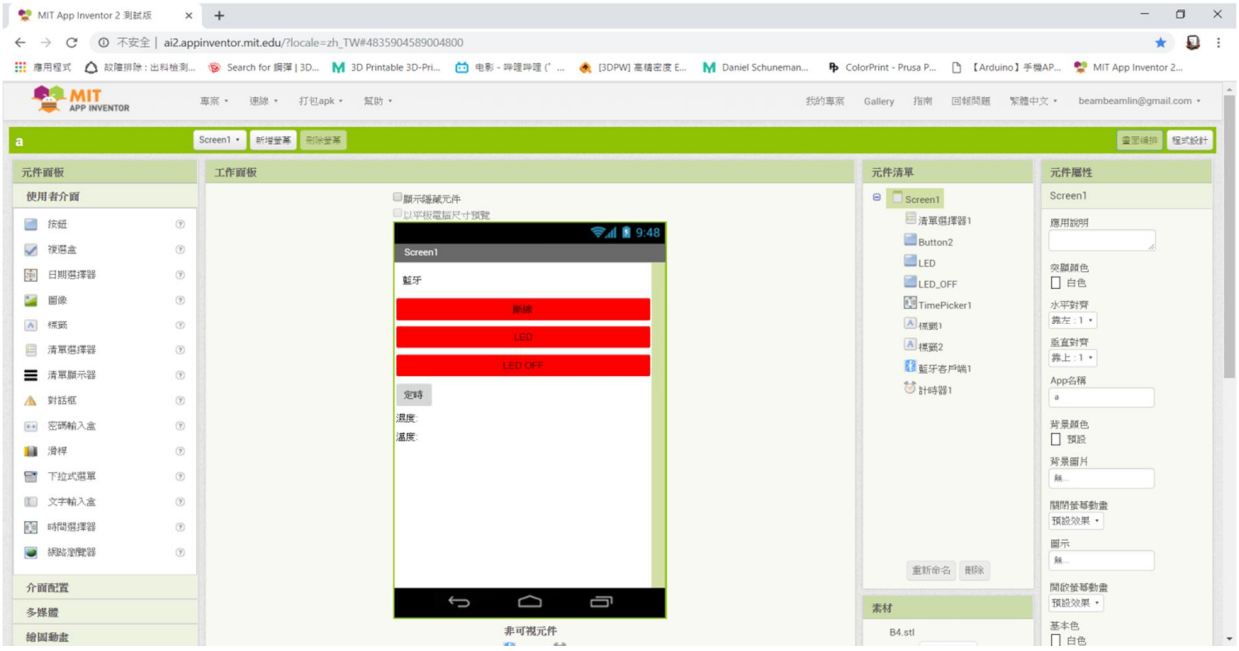

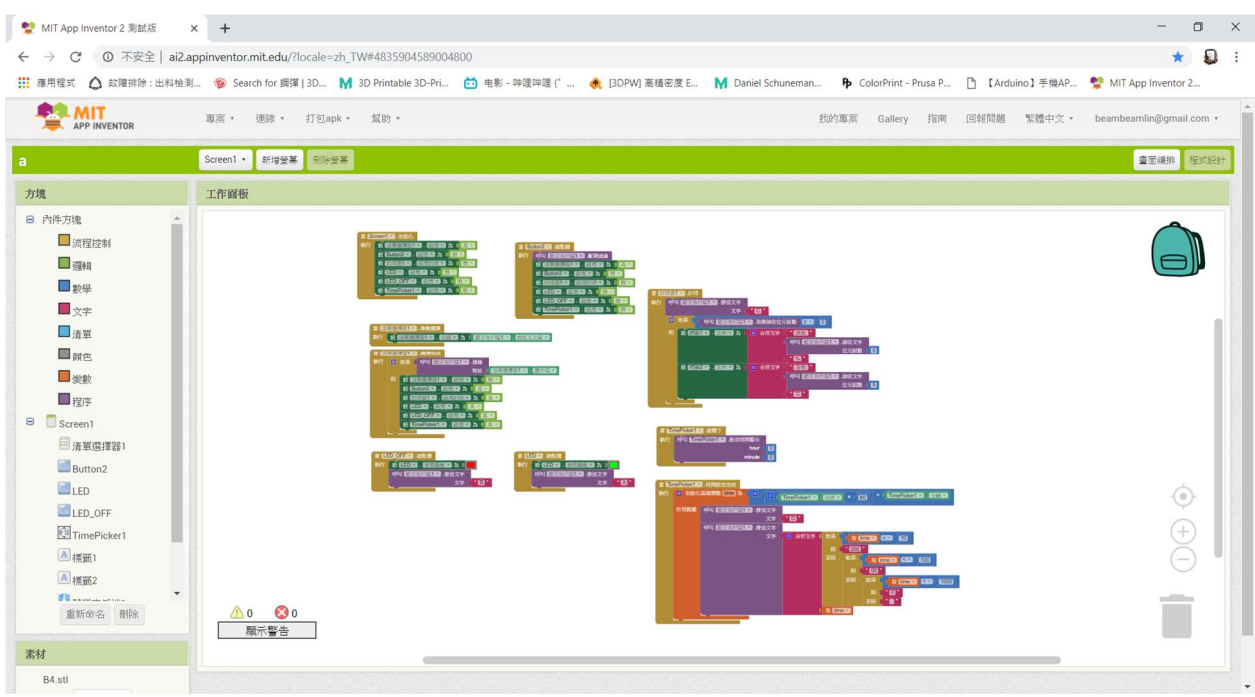

肆、研究過程或方法

一、研究不同色光紅、綠、藍、白光對花的生長影響

<u>(</u>一)利用積木拼出六格的架子,來擺放花盆,利用 3D 列控制板的底板

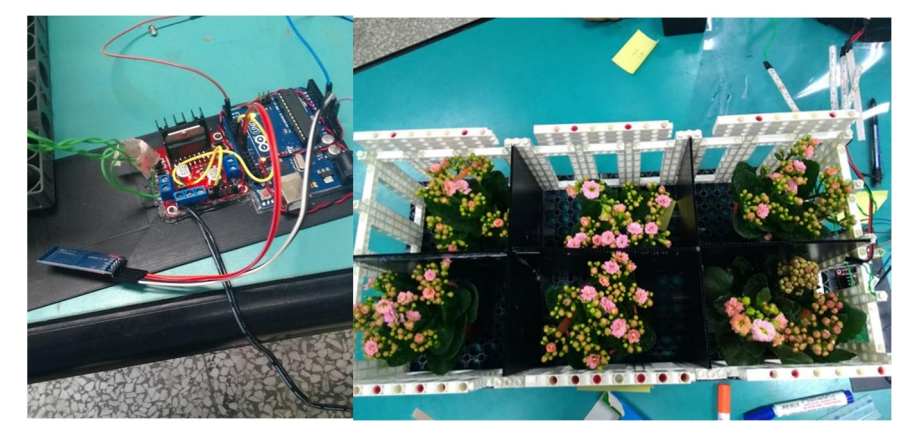

(二)裁出高於積木的黑色 PP 板,並黏在積木的外圍,以防止自然光的 ㈀檎

- (三)利用焊筆焊接紅光6段、藍光6段、綠光6段、白光1段、白光2 段、白光 3 段 5050 晶片 LED 燈條
- (四)在積木上纏上單心線,利用三用電錶分出正負極
- , 以便之後連接 ARDUINO
- (五)利用砂輪機切割壓克力板需要的大小,用空針抽取適當的壓克力接 著劑.將兩塊壓克力板黏在一起

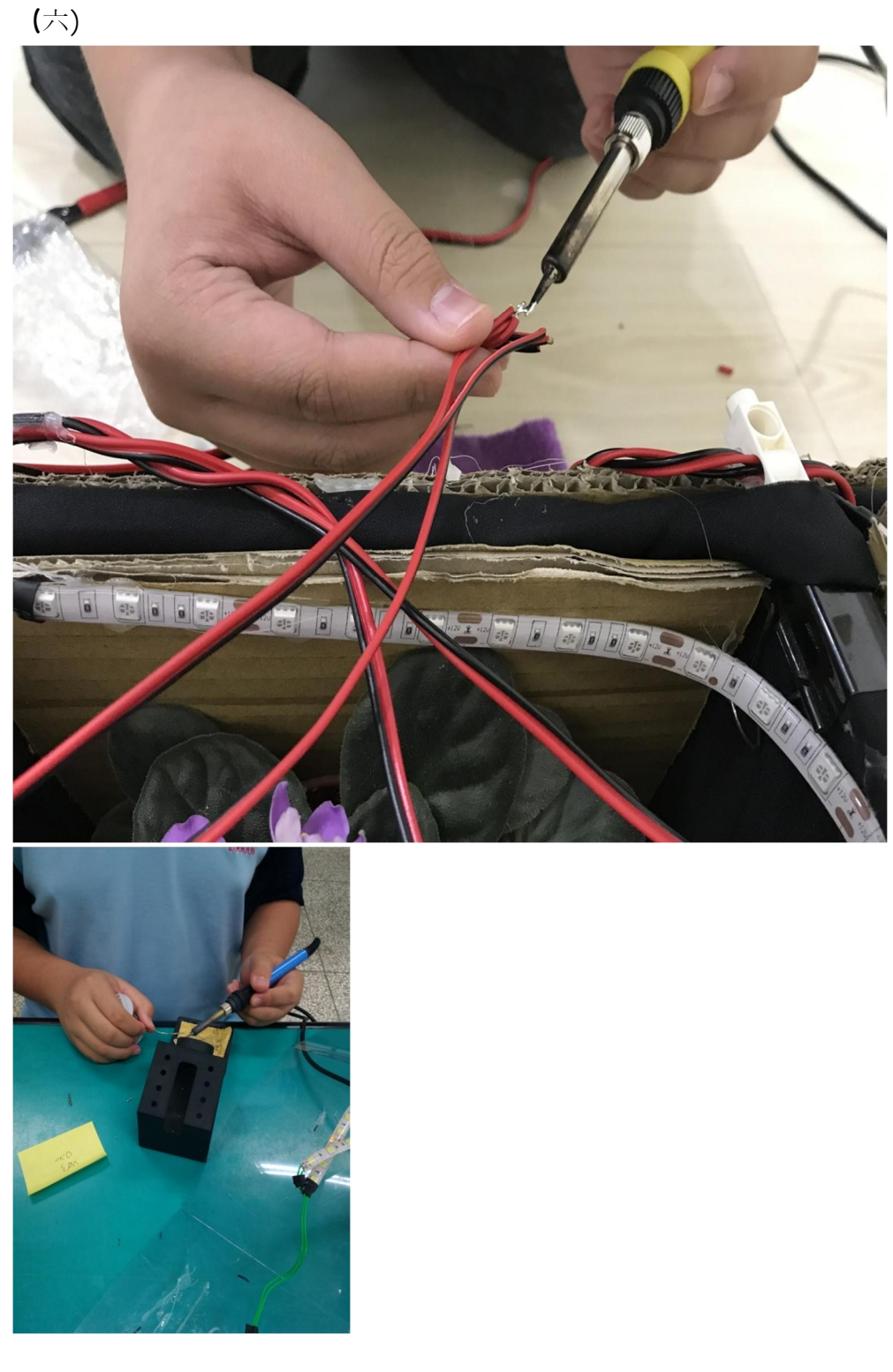

將焊好的 LED 燈接上用撥線鉗將撥好的電線, 跟燈條接在一起

(七)將程式寫進 ARDUINO,並將 ARDUINORU 接上單心線

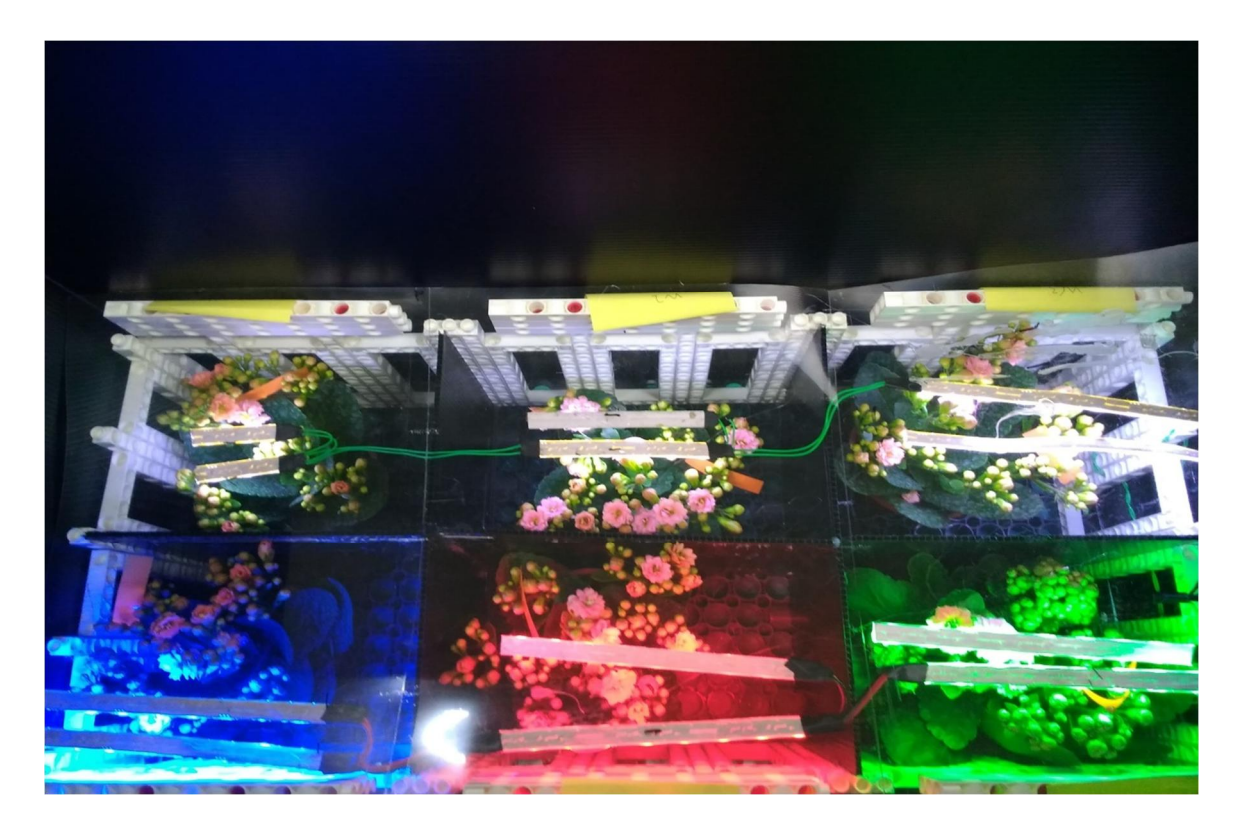

(八)將接好的 LED 燈使用熱熔槍黏在壓克力板上

(九)啟動程式,開始照光 5 天

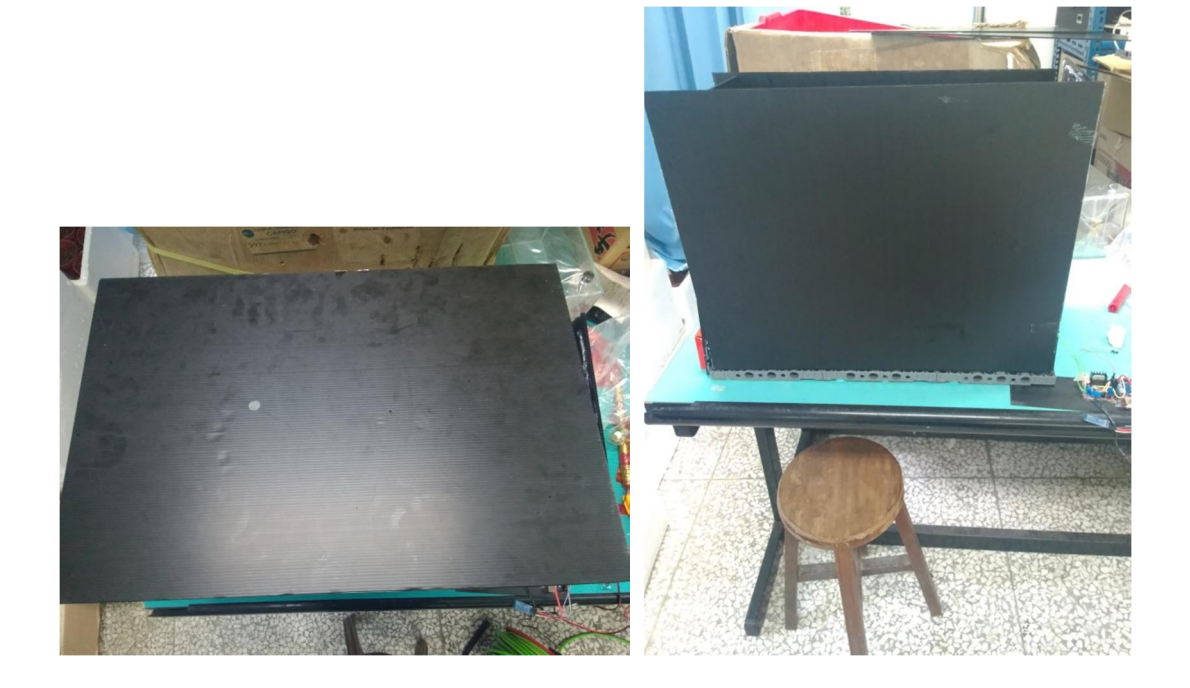

## 實驗結果:

### (二) 觀察不同顏色但相同亮度的光對花的影響

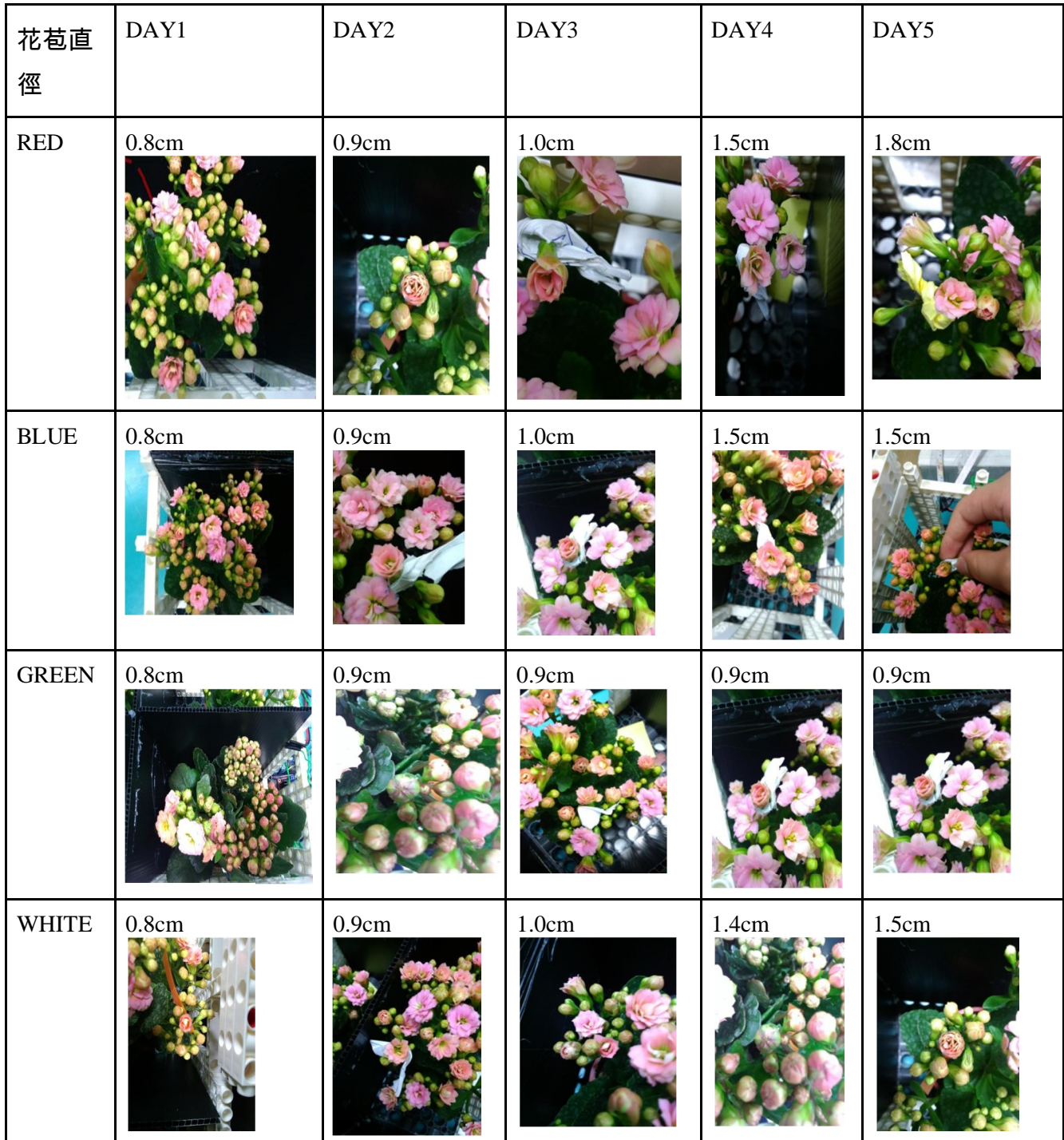

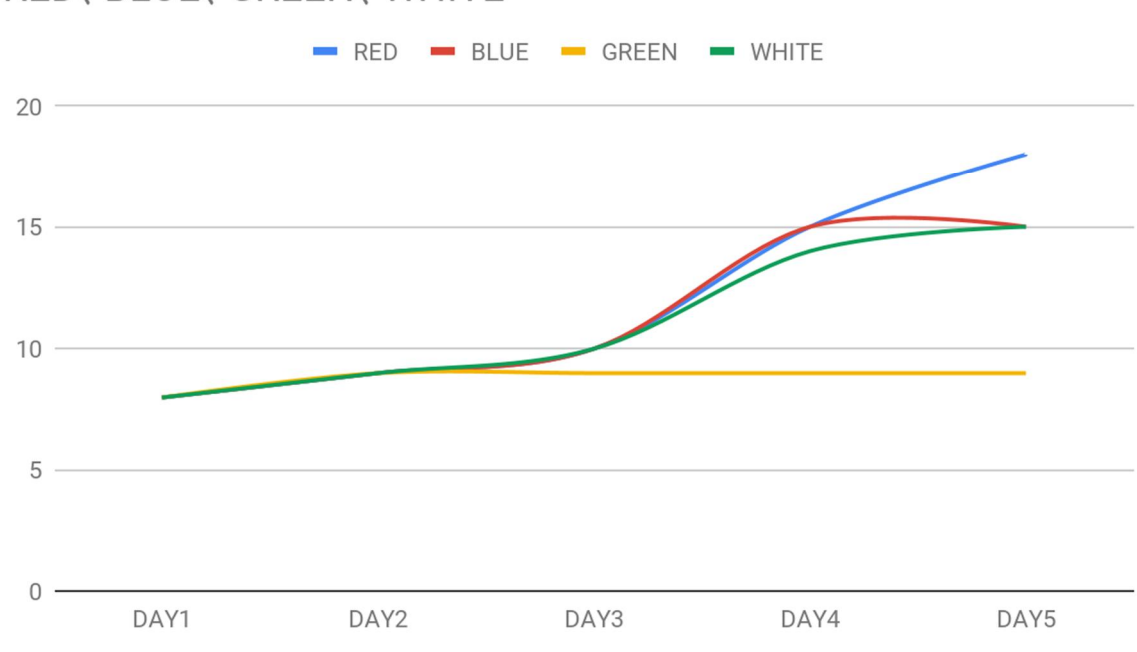

RED、BLUE、GREEN、WHITE

結論:

發現綠光是長最慢的,紅光和藍光是生長最快速的,白光則是比藍光和紅光慢一點。

(二)觀察使用同種顏色但不同亮度的光對花的影響

1.製作2號實驗組

2.焊接白光2段、白光4段、白光6段

3.將焊好的電線黏在壓克力板上

4.啟動程式,開始照光5天

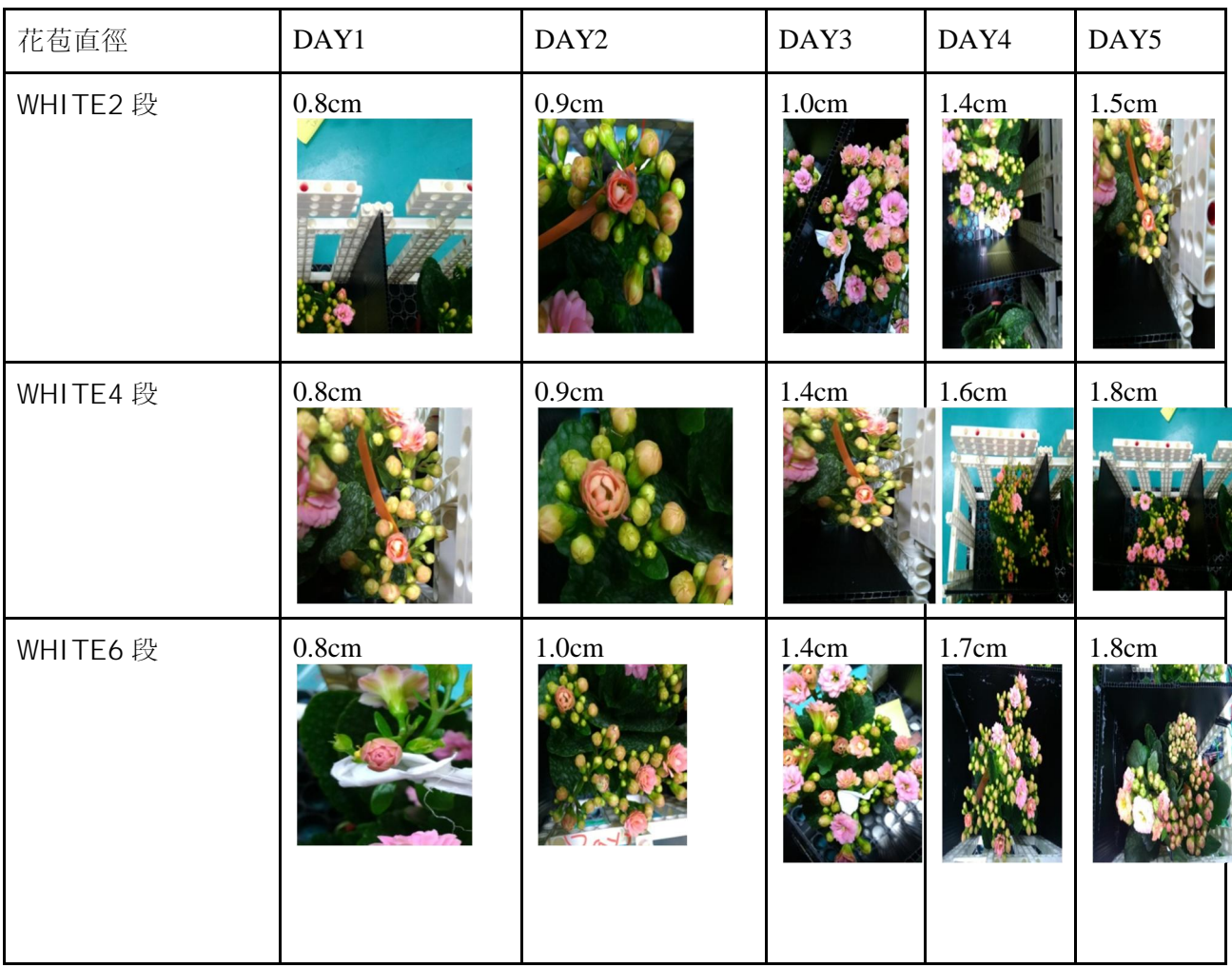

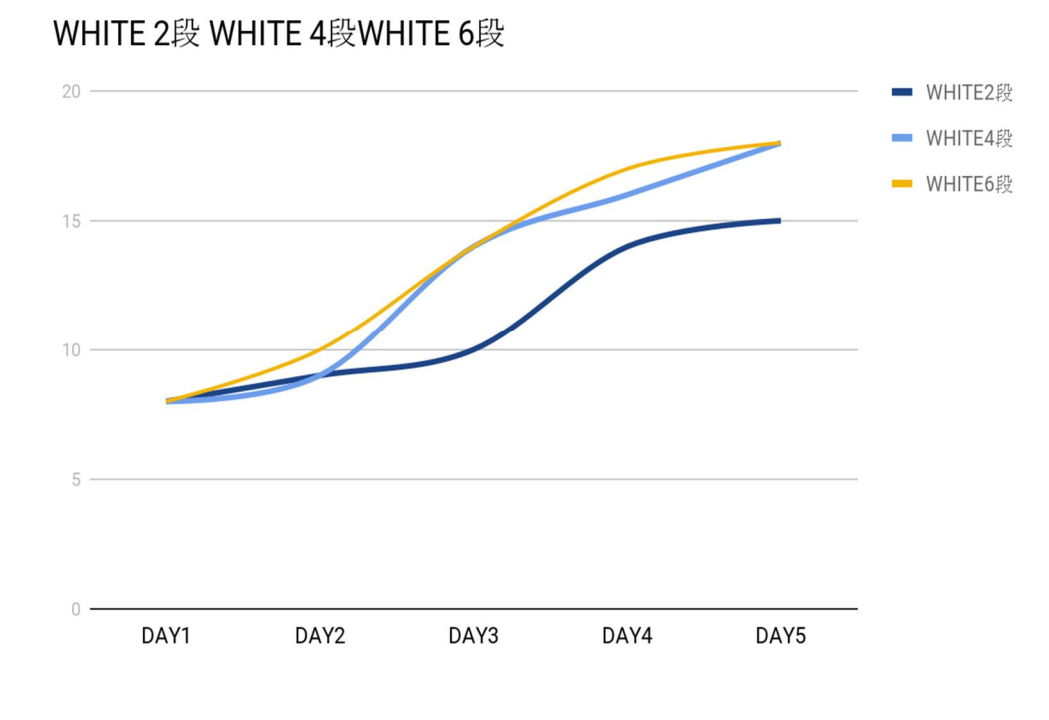

結論

發現白光4段跟白光6段的生長速度其實是差不多的,所以如果以後用白光照射的 話,就不需要用到六段,用四段就夠了,這樣不只能節能減碳,還可以省電。

(三)不同顏色和亮度對花的生長影響

1.製作三號實驗組

2.焊接紅光6段、藍光6段、紅3段藍3段、紅4段藍2段、紅2段藍4段 3.將焊好的電線黏在壓克力板上

4.啟動程式,開始照光5天

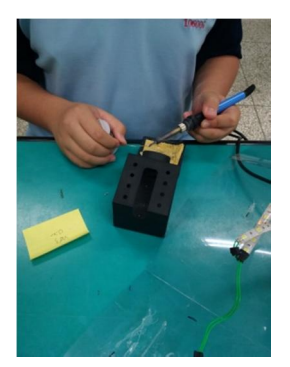

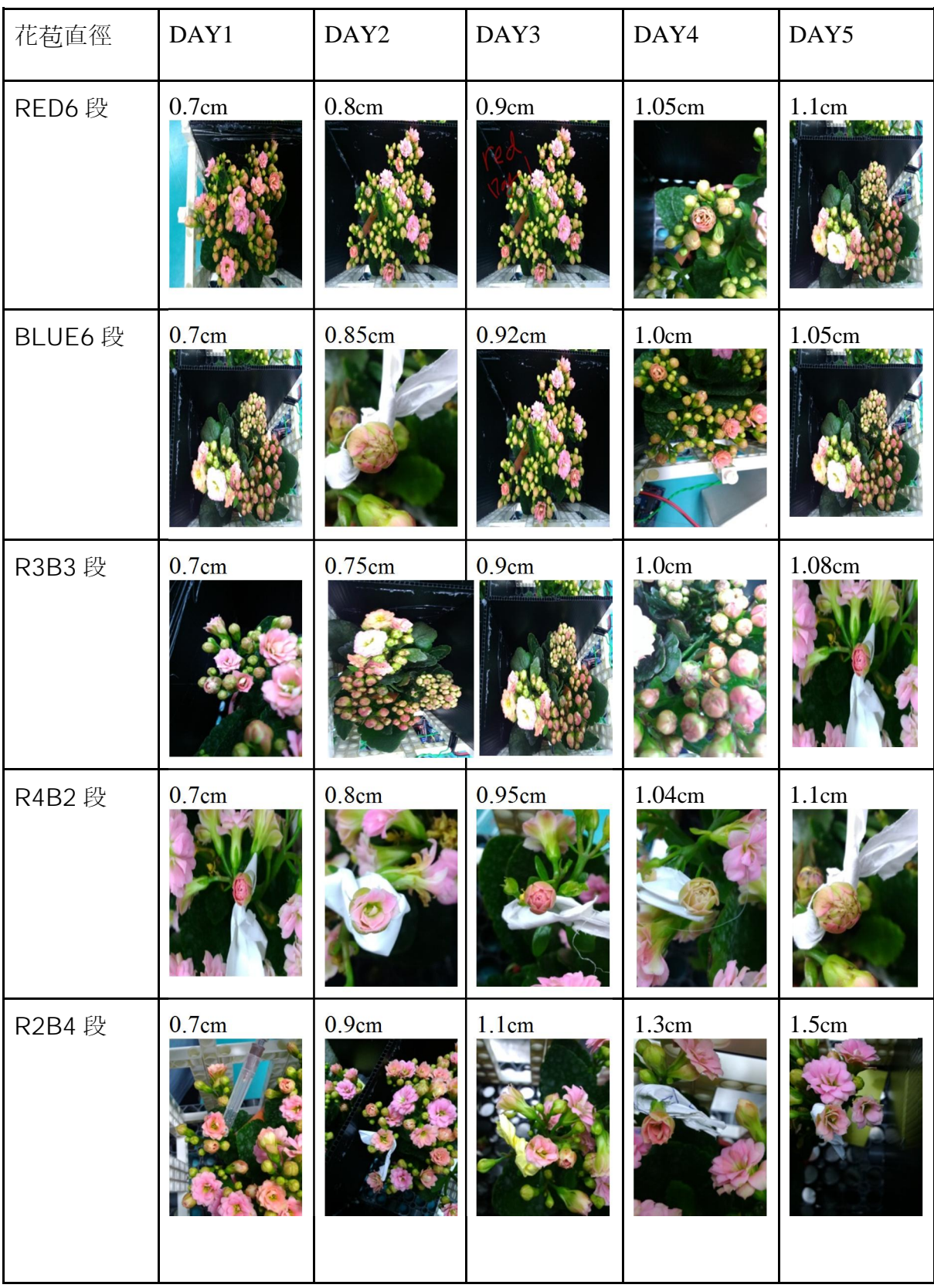

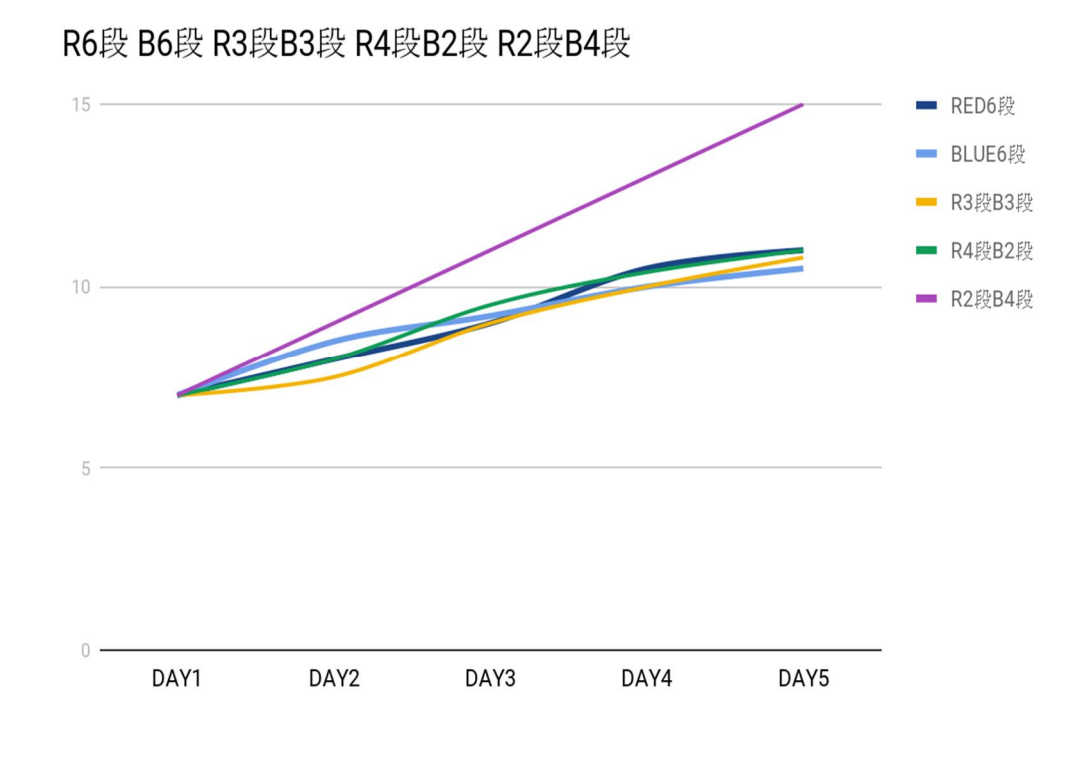

結論

發現紅光二段藍光四段的生長是最快速的,這樣搭配起來,其實比個別照生長還來的 快速

(四)不同光照時間對花的生長影響

1.製作四號實驗

2.焊接紅三段藍三段六組

3 將焊好的電線黏在壓克力板上

4.利用 ARDUINO 來控制時間的長短, 分別以 5、10、15、20、24 小時來做

5.啟動程式,開始照光

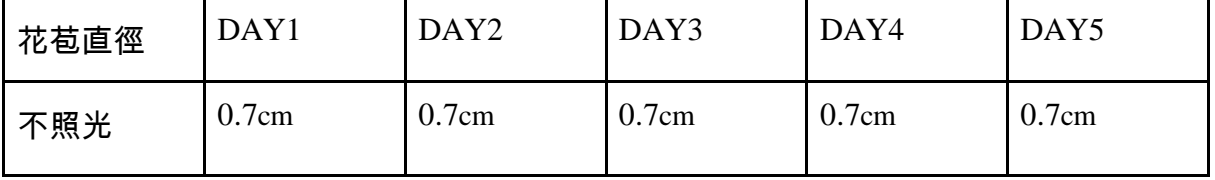

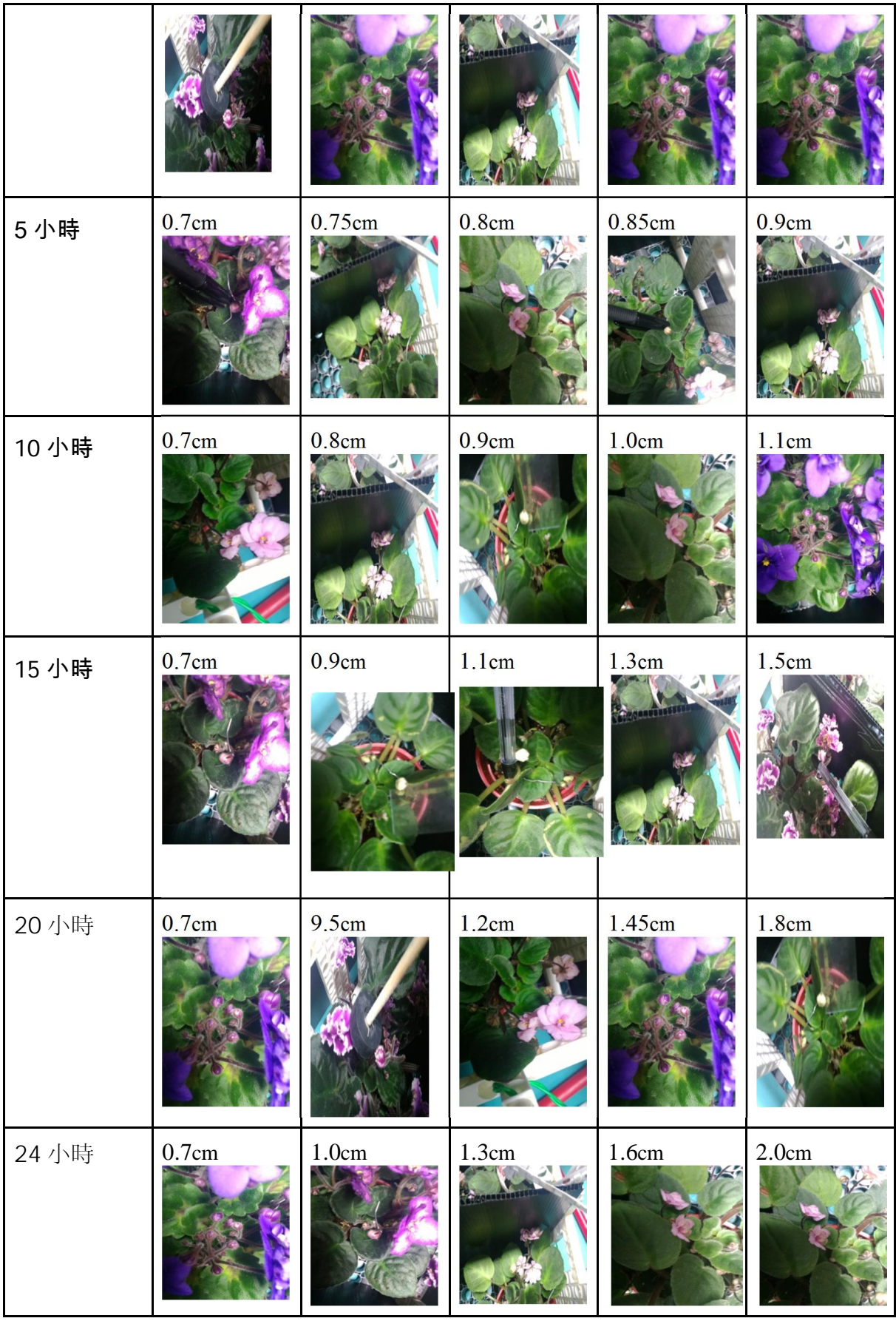

#### **TIME**

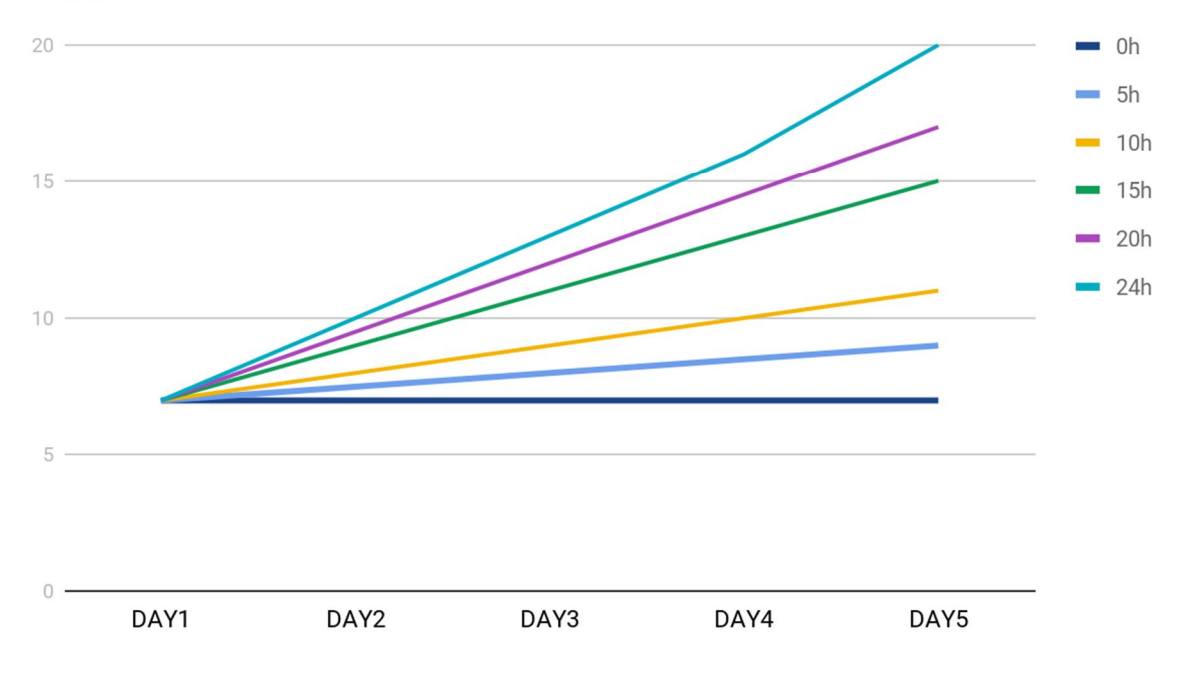

結論;發現照光24小時,能讓花生長的最快速,

伍、討論

(一)除錯以及遇到的問題

1.問題:一開始我們是打算使用麵包板接 3mm 的 LED 燈,但這樣的亮度是不夠的 1.解決:,所以我們之後就想到使用 5050 晶片的 LED 燈,接上電線再接上 ARDUINO,因 為 5050 晶片的 LED 燈非常亮, 所以我們之後就決定使用他來照射

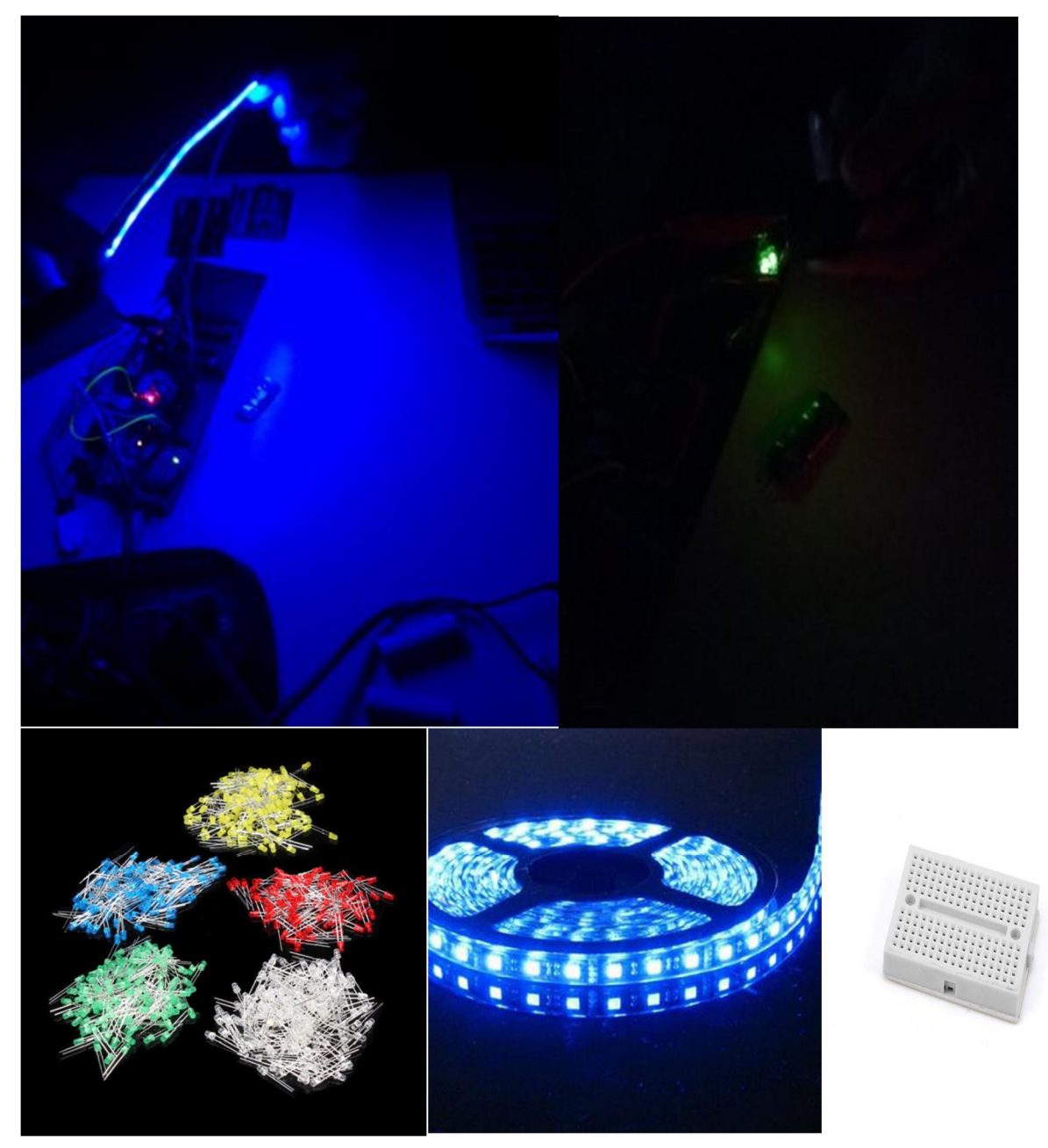

2.問題:一開始我們無法讓燈亮起來,懷疑是電線接錯,或是程式有問題,最後我們發 現是我們的電池沒電了,使的藍芽無法正常運作。

2.解決:我們把電力系統改成使用 110v 的插座來供電

3.問題:我們在第2次做實驗時,我們不小心把 5050 晶片 LED 燈條給燒掉了,最後我 們發現是把電流條太高了,使得 LED 過熱,差點讓花燒起來。

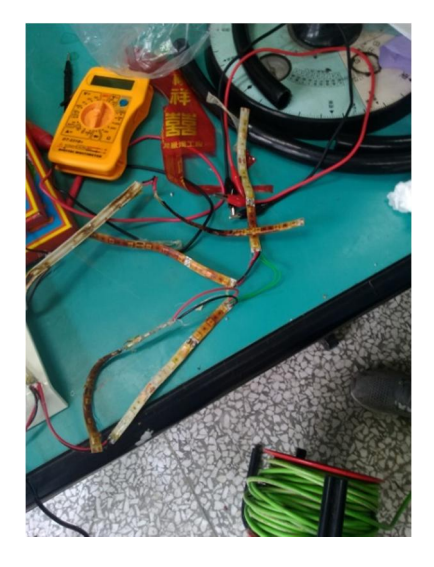

3.解決:我們把 LED 的電源接在 ARDUINO 上,讓 ARDUINO 可以控制電流和電壓. 才不會使電流過高

以後的方向:

1.我們之後想要繼續以全自動化的方向改進,自動澆水系統,自動施肥,自動恆溫, 自動撥種,自動採收

2.研究哪一種的肥料能讓花生長的最快速

3.研究每幾小時澆水,澆多少的量不會讓花枯死,卻又可以節省最多的水

4.研究不同的花科的花對不同顏色的 LED 燈是否有不同的生長情形

5.研究不同土壤溼度溫度對花的生長影響

6.研究在哪一時間播種,能讓花生長的最好

7.種植幾天在收成,能讓花生長的最完整

### 陸、結論

1.由實驗一得知,綠光照射則是會讓花的生長比較慢

2.由實驗二得知,白光照射 4 段其實跟 6 段生長的時間其實是一樣的,所以以後如果

用白光照射的話,不需要用到那麼多的燈條,就可以節省電力

3由實驗一得知,.跟其他單色光比的話,紅光和藍光是生長較快速的

4..由實驗三得知,發現使用藍四段紅二段能讓花生長最快

5. 開燈 24 小時讓花生長的最快

6.發現照光 24 小時並且用藍四段紅兩段,是能讓花生長最快的,這讓我們知道,以後 光照不需要開好幾天,只要開 24 小時就足夠了,這樣就能節省能源了

7..在室內種植,使用 LED 燈照射,會幫到農夫許多忙,因為他們不必再看天吃飯,爾 且也不會再那麼辛苦了,他們只需要按時幫儲水桶加水,購買種子,每天只需要使用 監視器觀察是否有異狀,這樣就好了

8.使用自動化並且在室內種植,讓人民不會因為颱風,或天氣的因素,就讓花果市價 上漲.影響民生經濟

### 柒、參考文獻:

Arduino 介紹: https://zh.wikipedia.org/wiki/Arduino App inventor 2 介紹: https://zh.wikipedia.org/wiki/MIT%E5%BA%94%E7%94%A8%E5%BC%80%E5%8F%91%E 8%80%85